## **Table of Contents**

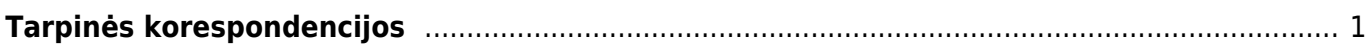

## <span id="page-2-0"></span>**Tarpinės korespondencijos**

Tarpinės korespondencijos vedamos tam, kad finansinių metų pabaigoje būtų uždarytos ("užnulintos") 5 ir 6 klasės buh. sąskaitos.

Einame NUSTATYMAI → Finansiniai nustatymai → Tarpinės korespondencijos ir spaudžiame F2-Naujas.

Įvedame datą. Uždarymo data turėtų būti kitų metų pirma diena. Pvz.: uždarant 2018 m., vedame 01.01.2019.

Prie užrašo "Įterpkite sąskaitos klasę" pasirenkame "Pajamos", spaudžiame mygtuką "Balansas" ir naujai pasirodžiusiame lange "Užpildyti dokumentą". Tarpinė korespondencija užsipildo 5 klasės sąskaitomis.

Prie užrašo "Įterpkite sąskaitos klasę" pasirenkame "Išlaidos", spaudžiame mygtuką "Balansas" ir naujai pasirodžiusiame lange "Užpildyti dokumentą". Tarpinė korespondencija užsipildo 6 klasės sąskaitomis.

Pabaigoje įterpiame buh. sąskaitą tam, kad išlygintume skirtumą tarp 5 ir 6 klasės sumų. Dažniausiai tai būna buh. sąskaita "Pajamų ir sąnaudų suvestinė" ar pan. Tarpinės korespondencijos balansas turėtų būti lygus 0.

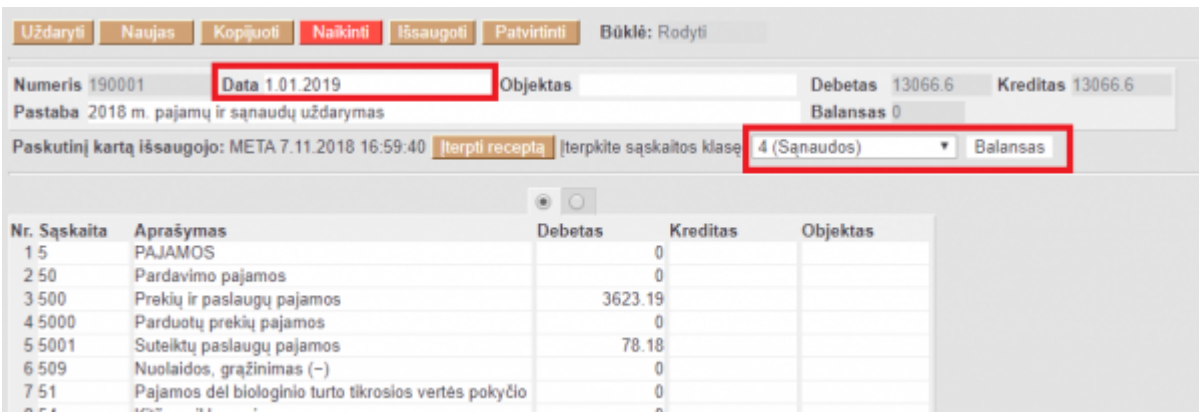

Tarpinė korespondencija nekuria įrašo (korespondencijos dokumento) didžiojoje knygoje.

 Tarpinės korespondencijos informacija didžiojoje knygoje matysite tuo atveju, jei pasirinktas pradžios periodas bus vėlesne data nei įvesta tarpinė korespondencija.

From: <https://wiki.directo.ee/> - **Directo Help**

Permanent link: **[https://wiki.directo.ee/lt/fin\\_algsaldo?rev=1582275825](https://wiki.directo.ee/lt/fin_algsaldo?rev=1582275825)**

Last update: **2020/02/21 11:03**